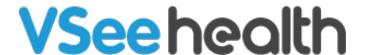

Knowledgebase > Troubleshooting > Basic Troubleshooting > Testing Devices and Connectivity > Connectivity Test | Trouble Connecting to VSee

## Connectivity Test | Trouble Connecting to VSee

- 2023-12-28 - Testing Devices and Connectivity

## TEST YOUR CONNECTIVITY

If you are having trouble logging into or connecting to VSee, most probably a firewall is blocking the app from communicating with VSee servers.

- 1. Go to <a href="https://test.vsee.com/connectivity">https://test.vsee.com/connectivity</a> to confirm that you can connect to the required servers.
- 2. Click **Run Diagnostic**. This connectivity checker will show if your connection can access the sites necessary to make a VSee call.

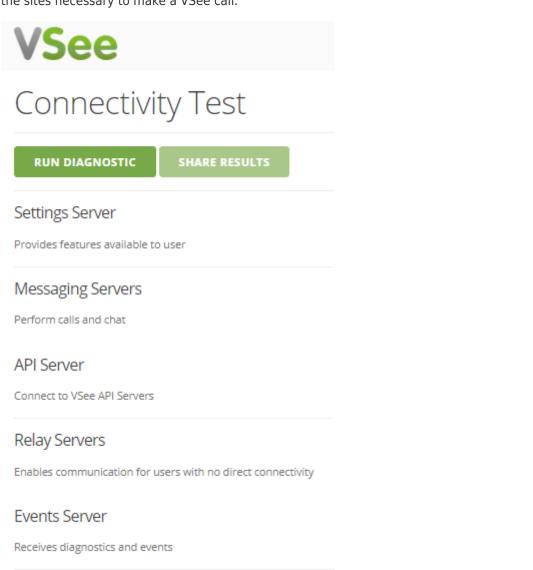

3. If you see a checkmark on each server, it confirms that you can connect to the required

servers. However, it could be possible that this page may not be able to detect a firewall block which is common in a corporate or hospital setting.

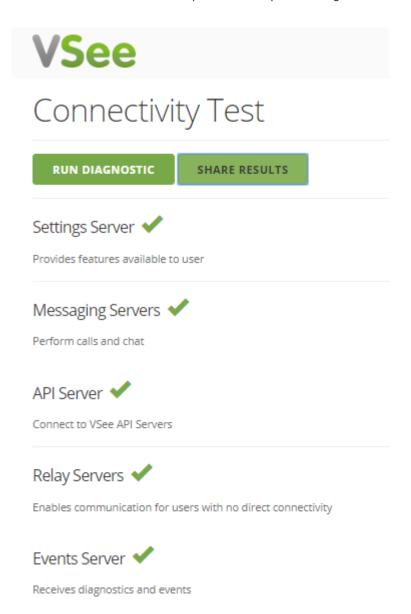

- 4. If it indicates a connection failure in one of the servers, or if it shows passed in all servers but you are still stuck "connecting", we recommend below:
  - If you are in a corporate network, there is likely a firewall between your network and the Internet. Please have your IT team do below:
    - Check <a href="https://vsee.com/firewall">https://vsee.com/firewall</a> to see the port numbers to be opened.
    - Check for the content filter that blocks XMPP/IM services, an exception should be made for talk.vsee.com.
    - Try adding an exception to the VSee client in all active firewalls. We recommend googling "add firewall exception to [your firewall program]" for instructions on how to do this
    - Click on **Share Results** and send it to <a href="mailto:help@vsee.com">help@vsee.com</a> so we can further

check on the problem.

 If you are NOT in a corporate network, please save your log file and send it to help@vsee.com. See
https://help.vsee.com/kb/articles/save-log-file-for-troubleshooting-purposes

## Related Articles

- Save Log File for Troubleshooting Purposes
- Test Network, Audio and Video Settings for Providers
- <u>Test Network</u>, <u>Audio and Video Settings for Patients</u>

If you have any questions, please contact us at <a href="help@vsee.com">help@vsee.com</a>.

| Tags              |  |
|-------------------|--|
| connectivity test |  |
| test              |  |